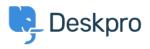

Knowledgebase > Deskpro Legacy > Changing the size of the navigation buttons

## Changing the size of the navigation buttons

Lauren Cumming - 2023-08-31 - Comment (1) - Deskpro Legacy

## Question

How do I change the size of the navigation buttons on the main homepage to the size of the ones on the new ticket form?

## Answer

This is a simple change.

Go to Admin > User Portal > Portal > Templates > home.html and replace **nav\_buttons\_big** with **nav\_buttons.** 

| Knowledgebase<br>Read help articles              | News<br>News & updates              | Feedback<br>Custom suggestions                        | Downloads<br>Browse our downloads                                                                                                    | Contact Us<br>We are here to help                                                                                                    |
|--------------------------------------------------|-------------------------------------|-------------------------------------------------------|----------------------------------------------------------------------------------------------------|----------------------------------------------------------------------------------------------------|
| Changes the buttons from the above to the below. |                                     |                                                       |                                                                                                    |                                                                                                    |
| Knowledgebas                                     | se 📋 News                           | 🖒 Feedback                                            | Downloads                                                                                                    | Contact Us                                                                                                    |
| Comment (1)                                      |                                     |                                                       |                                                                                                    |                                                                                                    |
|                                                  | Knowledgebase<br>Read help articles | Knowledgebase<br>Read help articles<br>News & updates | Knowledgebase<br>Read help articles News<br>News & updates Feedback<br>Custom suggestions   anges the buttons from the above to the below.   Image: Knowledgebase Image: News Image: News | Knowledgebase News Feedback Downloads   Read help articles News & updates Downloads Browse our downloads   anges the buttons from the above to the below.   Image: Knowledgebase Image: News Image: News Image: News   Image: Knowledgebase Image: News Image: News Image: News Image: News |

Comment (1)

## James Horn

acum 4 ani

I was hoping this would explain how to actually change the values of the button, like width and height. Is there a way to do this?